# SVN-ALFEVENTEMITTER

# Sending ALF events from a Subversion hook

### Abstract

It is common to reference ticket numbers within a SVN commit message to indicate the root cause of change in the repository. This software can be used as a Subversion hook to parse the commit message and send the ticket numbers along with other commit information as an xml event to a Serena ALF Event Manager.

> Brian Rosenberger brosenberger@serena.com

# **CONTENTS**

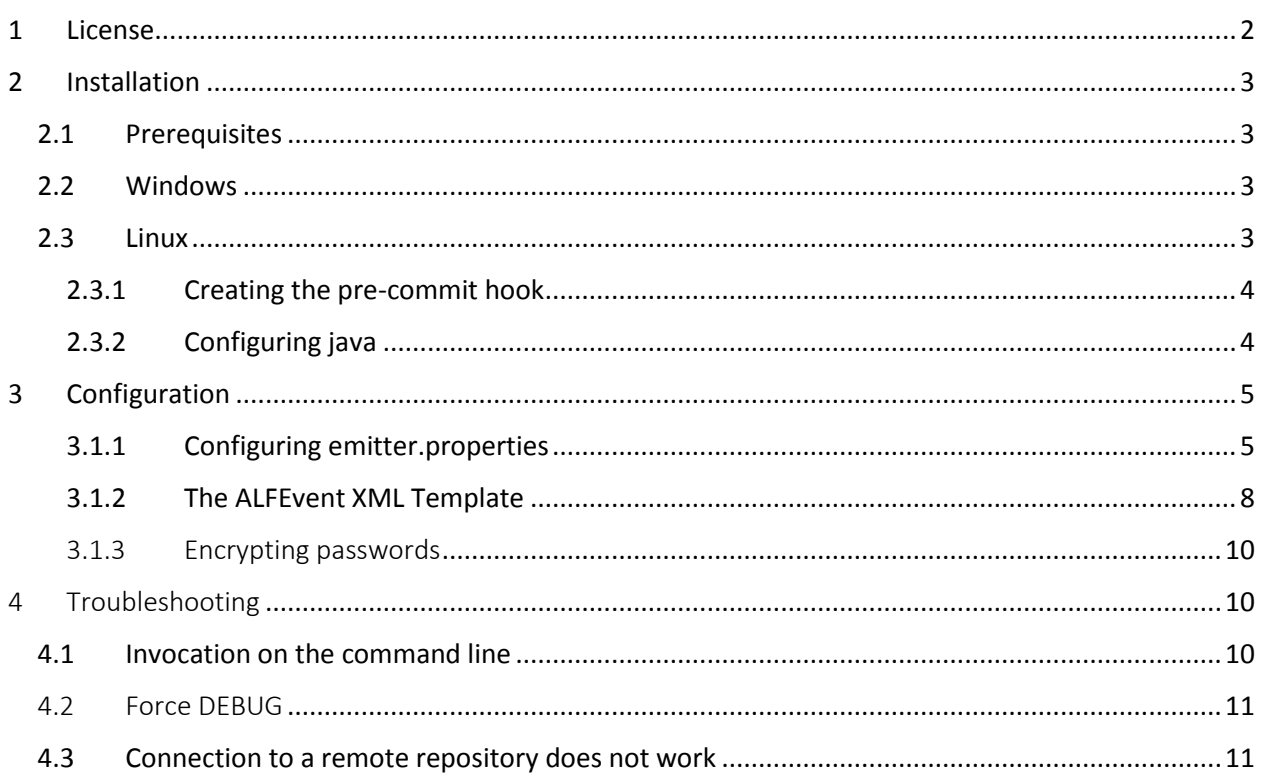

This document has been created January 2<sup>nd</sup> 2014.

Last modified December, 02<sup>nd</sup> 2014.

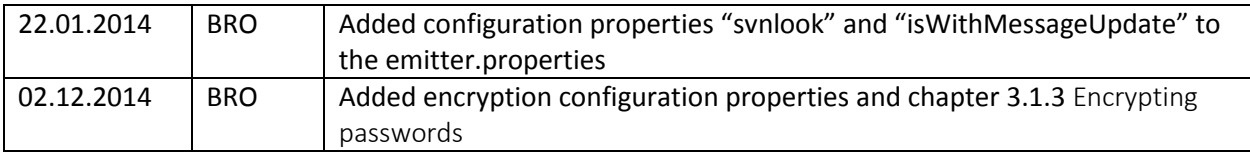

### <span id="page-2-0"></span>1 LICENSE

/\*

- \* Copyright 2014 Brian Rosenberger (Brutex Network)
- \*
- \* Licensed under the Apache License, Version 2.0 (the "License");
- \* you may not use this file except in compliance with the License.
- \* You may obtain a copy of the License at
- \*
- \* http://www.apache.org/licenses/LICENSE-2.0
- \*
- \* Unless required by applicable law or agreed to in writing, software
- \* distributed under the License is distributed on an "AS IS" BASIS,
- \* WITHOUT WARRANTIES OR CONDITIONS OF ANY KIND, either express or implied.
- \* See the License for the specific language governing permissions and
- \* limitations under the License.
- \*/

## <span id="page-3-0"></span>2 INSTALLATION

### <span id="page-3-1"></span>2.1 PREREQUISITES

This software requires a Java Virtual Machine (JVM) for Java 6 or later.

Verified JVMs are:

Any version before 02.12.2014

- java version "1.6.0\_27" OpenJDK Runtime Environment (IcedTea6 1.12.6) (6b27-1.12.6-1ubuntu0.12.04.4), OpenJDK 64-Bit Server VM (build 20.0-b12, mixed mode)
- java version "1.6.0 14" Java(TM) SE Runtime Environment (build 1.6.0\_14-b08), Java HotSpot(TM) 64-Bit Server VM (build 14.0-b16, mixed mode)
- java version "1.7.0\_25" Java(TM) SE Runtime Environment (build 1.7.0\_25-b17), Java HotSpot(TM) 64-Bit Server VM (build 23.25-b01, mixed mode)

Versions release after 01.12.2014

- java version "1.7.0 25" Java(TM) SE Runtime Environment (build 1.7.0\_25-b17) Java HotSpot(TM) 64-Bit Server VM (build 23.25-b01, mixed mode)

Subversion:

- svn, Version 1.6.17 (r1128011), Ubuntu 12.04.3 LTS, Kernel 3.2.0-53-generic

### <span id="page-3-2"></span>2.2 WINDOWS

Tbd.

### <span id="page-3-3"></span>2.3 LINUX

Extract the SVN-ALFEventEmitter using

tar –xvf SVN-ALFEventEmitter.tar.gz

The target directory must be readable by all local users who are doing commits against the local Subversion repository. If a Subversion is exposed via TCP/IP (i.e. using Apache HTTPD), then the user who is running the commit process needs to have read privileges to the install directory.

### <span id="page-4-0"></span>2.3.1 Creating the pre-commit hook

The SVN hooks are located under the repository path in the "hooks" folder. Make sure this folder contains a file named "pre-commit" that is executable ("chmod a+x pre-commit"). If that file is not present already, it can either be created from a template ("cp pre-commit.tmpl pre-commit") or blank using "touch pre-commit". The content of that file needs to contain a call to the SVN-ALFEventEmitter.

Example content:

*#!/bin/sh # PRE-COMMIT HOOK*

*#*

*# The pre-commit hook is invoked before a Subversion txn is*

*# committed. Subversion runs this hook by invoking a program*

*# (script, executable, binary, etc.) named 'pre-commit', with the* 

*# following ordered arguments:*

### *#*

*# [1] REPOS-PATH (the path to this repository)*

*# [2] TXN-NAME (the name of the txn about to be committed)*

*# [STDIN] LOCK-TOKENS \*\* the lock tokens are passed via STDIN.*

*#*

*JAVA=/usr/lib/jvm/java-6-openjdk-amd64/jre/bin/java*

*REPOS="\$1"*

*TXN="\$2"*

*\$JAVA -jar /path/SVN-ALFEmitter.jar -repos \$REPOS -txn \$TXN 1>&2*

You need to adjust the highlighted areas in the shell script. Note that the stdout is piped into stderr (1>&2). This will throw all debug and error messages back to the SVN client in case of any error and the commit will fail.

An "exit 0" command at the very end of the "pre-commit" hook will force to commit to succeed, even when errors did occur.

### <span id="page-4-1"></span>2.3.2 Configuring java

In order to execute, a JVM must be available on the system path. This can be verified by typing 'java –version'

into console. If an appropriate java version is not on the path, the full system path to the java executable must be given in the "pre-commit" hook file for the "JAVA" variable.

### <span id="page-5-0"></span>3 CONFIGURATION

### <span id="page-5-1"></span>3.1.1 Configuring emitter.properties

By default, the SVN-ALFEventEmitter will use a configuration file "emitter.properties" located in its installation directory. If a single installation is used with multiple repositories, the location of the properties file can be overridden using the "--config <file>" command line parameter.

Configuration example:

*# Properties for SVN-ALFEmitter*

*#*

*# Location of the svnlook utility svnlook=/usr/bin/svnlook*

*# RegEx expressions to identify issue ids in the commit message. You can specify multiple*

*# patterns by repeating the definition following line.*

*# IDs beginnen mit '#' gefolgt von 6 Ziffern*

*# IDs beginnen mit DOC, BUG oder ENH direkt gefolgt von 6 Ziffern*

```
issuepattern=#[0-9]{6}
```
*issuepattern=(DOC|BUG|ENH)[0-9]{6}*

*# A Template XML File for the ALFEvent. This must be a valid XML file eventtemplate= /path/event-template.xml eventnamespace=http://www.eclipse.org/alf/schema/EventBase/1*

```
# ALF Eventmanager URL and authentication
eventmanager = http://hostname:8085/eventmanager/services/ALFEventManagerDocLit
eventmanager.user = admin
eventmanager.password =
```
#### *# Debug options*

### *# force fail is not active when empty*

*forcefail=true*

Other configuration parameters:

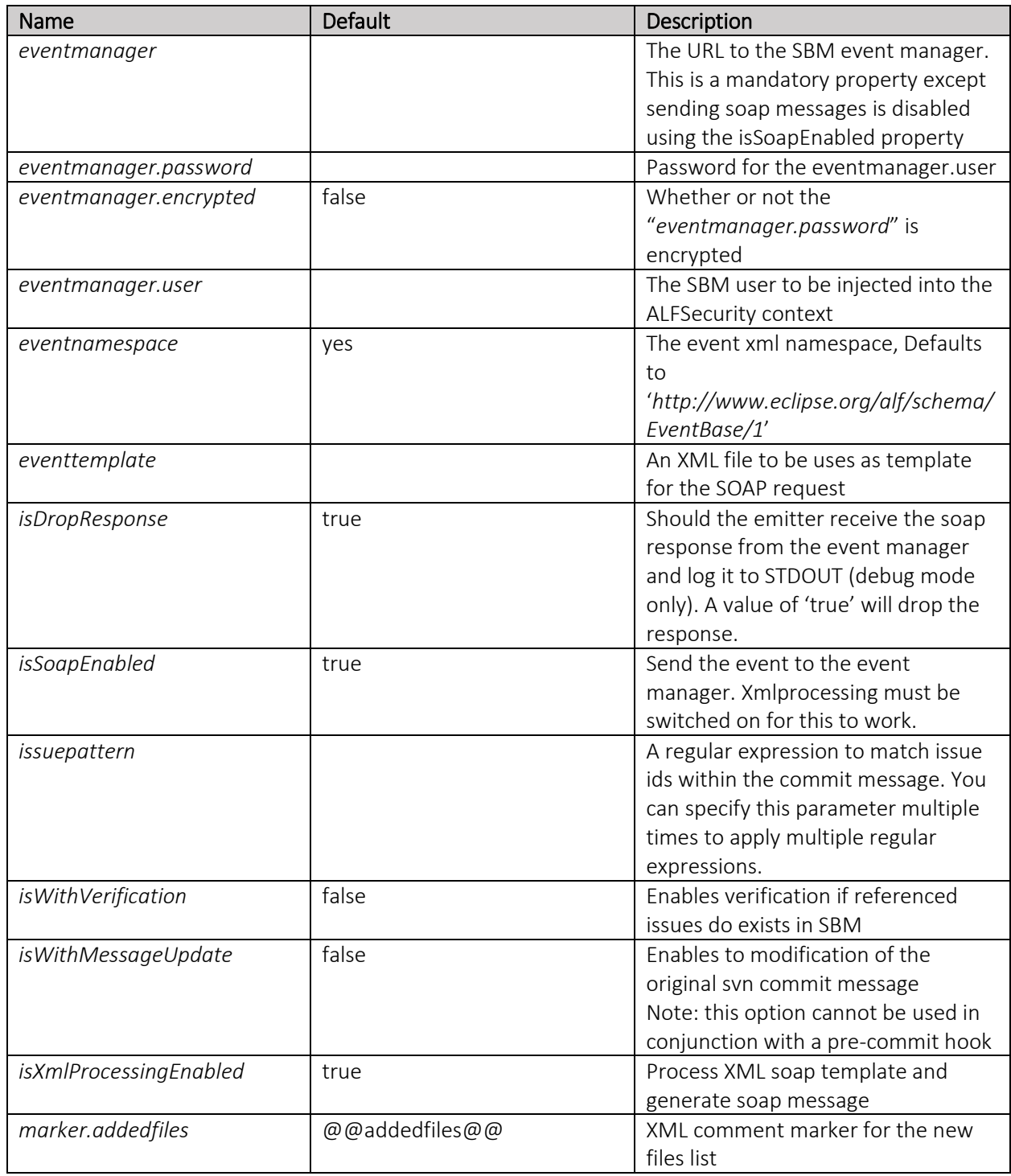

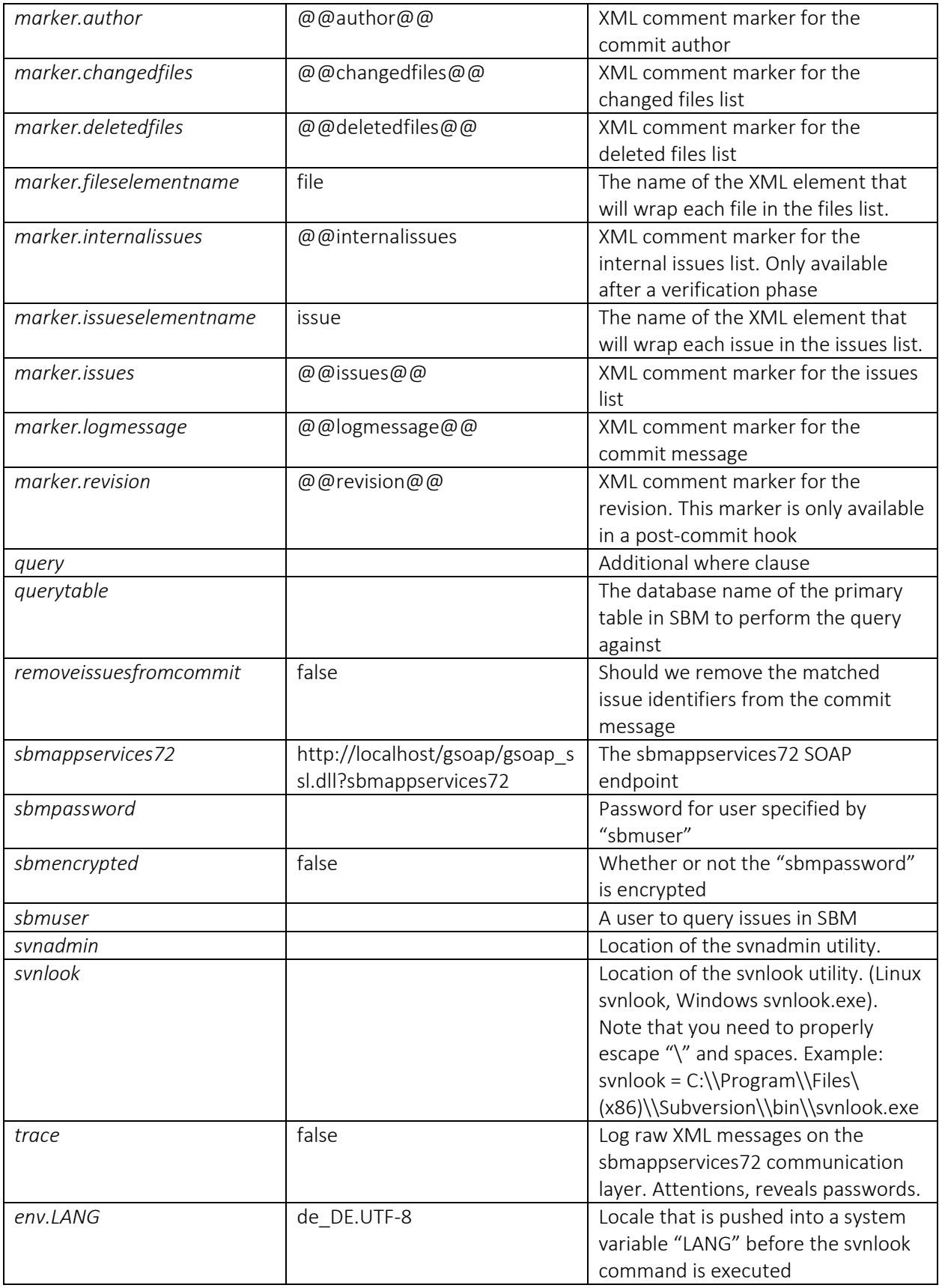

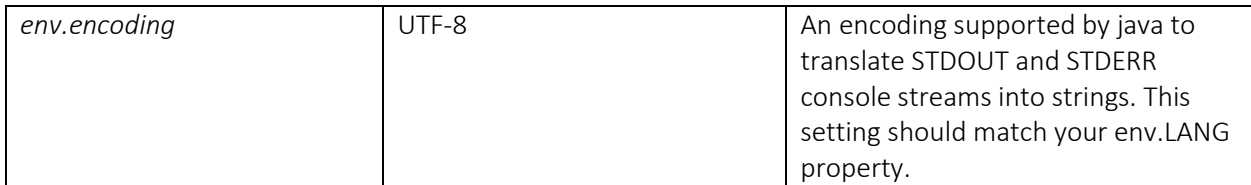

### <span id="page-8-0"></span>3.1.2 The ALFEvent XML Template

The SVN-ALFEventEmitter reads an XML file that is used as a basis to construct the ALFEvent. This file should be a valid XML structure containing XML Comment markers. These markers are replaced by information from the Subversion commit attempt.

Available markers:

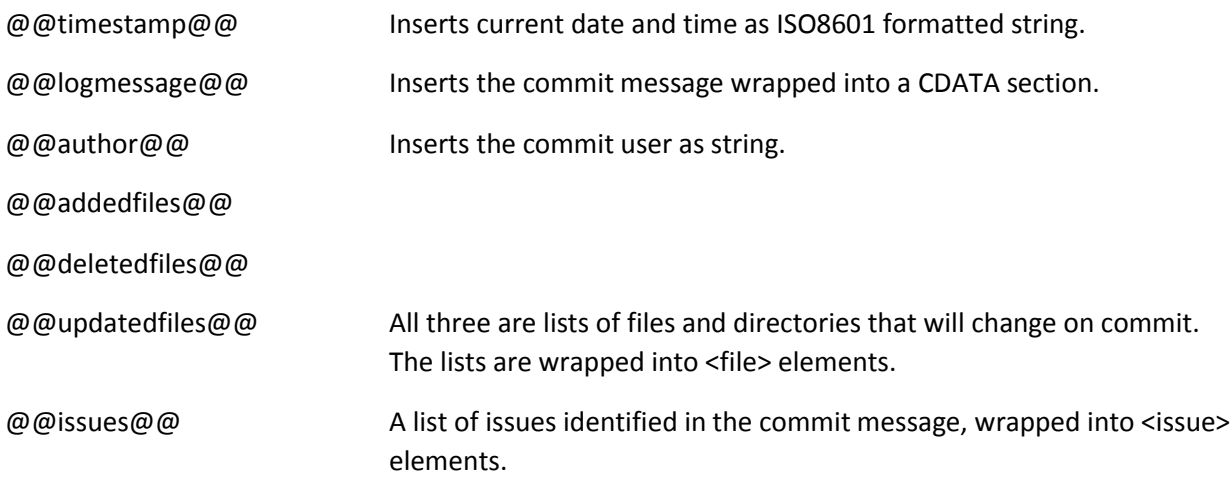

To use a marker, wrap the marker into an XML comment and place it where the replaced content should appear, example:

```
<soapenv:Envelope xmlns:soapenv="http://schemas.xmlsoap.org/soap/envelope/" 
xmlns:ns="http://www.eclipse.org/alf/schema/EventBase/1">
  <soapenv:Header/>
  <soapenv:Body>
    <ns:ALFEventNoticeDoc version="1.0">
     <ns:Base>
       <ns:EventId></ns:EventId>
       <ns:Timestamp><!--@@timestamp@@--></ns:Timestamp>
       <ns:EventType>commit</ns:EventType>
       <ns:ObjectType>CommitInfo</ns:ObjectType>
       <ns:ObjectId></ns:ObjectId>
       <ns:Source>
         <ns:Product>SVN-Hook</ns:Product>
        <ns:ProductVersion>1.0</ns:ProductVersion>
         <ns:ProductInstance>Default</ns:ProductInstance>
       </ns:Source>
     <ns:User/><!—SVN-ALFEventEmitter will automatically inject ALFSecurity Token-->
     </ns:Base>
```
 *<ns:Extension> <ns:issues><!--@@issues@@--></ns:issues> <ns:internalissues><!--@@internalissues@@--></ns:internalissues> <ns:submitter><!--@@author@@--></ns:submitter> <ns:info><!--@@logmessage@@--></ns:info> <ns:CommitFiles><!--@@addedfiles@@--><!--@@changedfiles@@--></ns:CommitFiles> </ns:Extension>*

 *</ns:ALFEventNoticeDoc> </soapenv:Body> </soapenv:Envelope>*

It is possible to override marker keys and the way lists are wrapped into XML elements in the configuration file using the "marker.\*" parameters.

The corresponding example output:

*svn commit ./\* -m "Here is the commit message for the issues enh012345 hello #000001 DOC453423 somewhere in the text. Note that patterns are case sensitive."*

Sende blabber.txt Sende blubber.txt Hinzufügen new.txt Übertrage Daten ...

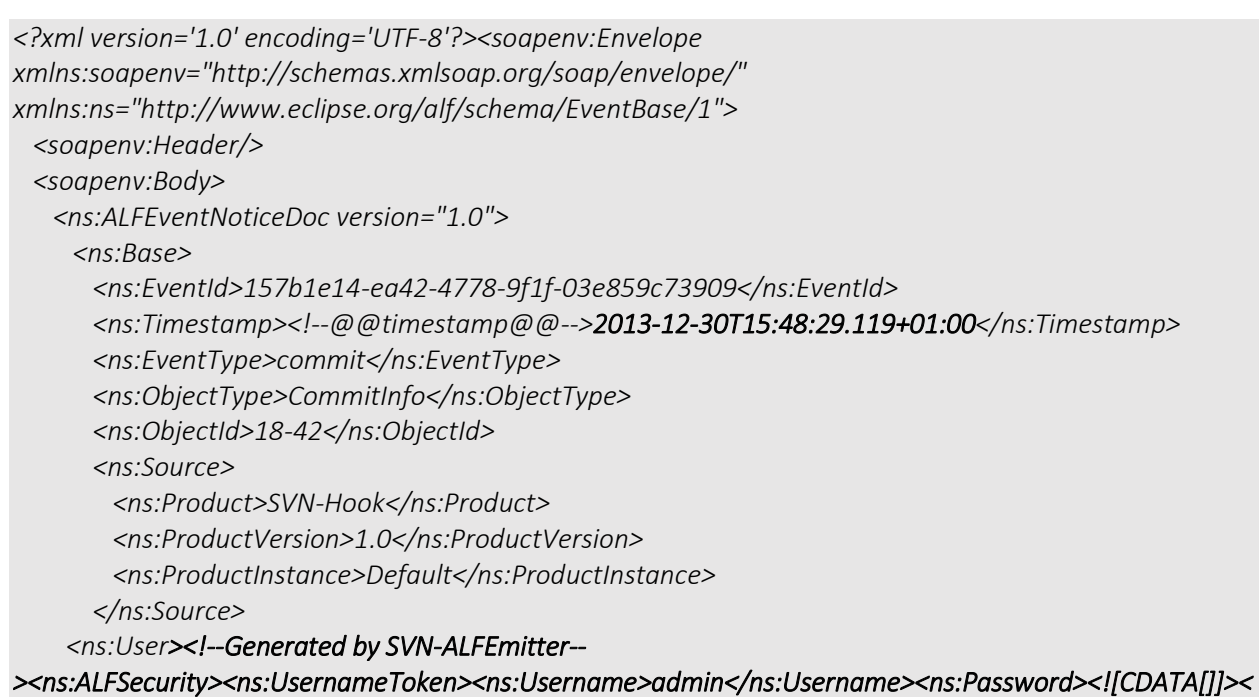

```
/ns:Password></ns:UsernameToken></ns:ALFSecurity></ns:User>
```
 *</ns:Base>*

 *<ns:Extension> <ns:issues><!--@@issues@@--> <ns:issue>DOC453423</ns:issue><ns:issue>#000001</ns:issue></ns:issues> <ns:internalissues><!--@@internalissues@@--> <ns:issue>1000:33</ns:issue><ns:issue>1000:45</ns:issue></ns:internalissues> <ns:submitter><!--@@author@@-->root</ns:submitter> <ns:info><!--@@logmessage@@--><![CDATA[Here is the commit message for the issues enh012345 hello #000001 DOC453423 somewhere in the text. Note that patterns are case sensitive.]]></ns:info> <ns:CommitFiles><!--@@addedfiles@@--><ns:file>new.txt</ns:file><!--@@changedfiles@@-- ><ns:file>blubber.txt</ns:file><ns:file>blabber.txt</ns:file></ns:CommitFiles> </ns:Extension> </ns:ALFEventNoticeDoc> </soapenv:Body>*

#### <span id="page-10-0"></span>3.1.3 Encrypting passwords

*</soapenv:Envelope>*

It is possible to encrypt SBM and eventmanager passwords in the configuration file. The encryption is done via a static key. In order to get you encrypted password value, use the following command:

*java -cp <path>\SVN-ALFEmitter.jar net.brutex.emitter.util.PasswordEncrypter <yourpassword>*

### <span id="page-10-1"></span>4 TROUBLESHOOTING

#### <span id="page-10-2"></span>4.1 INVOCATION ON THE COMMAND LINE

The SVN-ALFEventEmitter can be called on a command line directly:

*usage: java -jar SVN-ALFEventEmitter [-conf <config\_file>] –repos <repository> [-rev <revision>] [-txn <transactionid>]*

*SVN-ALFEventEmitter 0.1, a SVN hook implemented in Java to emit Eclipse ALFEvents on commit.*

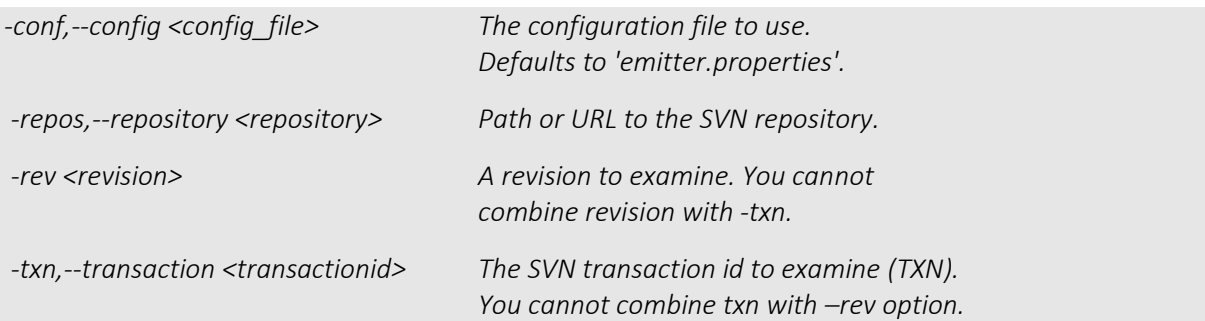

*When a txn is given, the repository path must be a local path.*

When calling the SVN-ALFEventEmitter directly, use the –rev option with any existing revision instead of the transaction id. An XML event will be generated and send according to the settings in the configuration file.

### <span id="page-11-0"></span>4.2 FORCE DEBUG

The configuration file has a parameter "forcefail", any non-empty value will force to Subversion hook to always exit with a return code "1" and thus block the commit. Any other operation is performed, the ALF event is sent. This is useful to test the hook, but without changing the repository head revision.

The configuration parameter "isSoapEnabled=false" can be used to disable the ALF event to be sent to the event manager. The event XML is printed to the stdout as it would have been sent.

### <span id="page-11-1"></span>4.3 CONNECTION TO A REMOTE REPOSITORY DOES NOT WORK

Remote repositories (i.e. via http) are only supported with the "-rev" option. It is also worth to check that your svn client/ svnlook utility supports the desired bindings.

 $\triangleright$  svnlook --version

 $\Box$  $\mathbb{R}$ C:\Windows\system32\cmd.exe CO. Microsoft Windows [Version 6.2.8400]<br>(c) 2012 Microsoft Corporation. All rights reserved. C:\Windows\system32>sun --version<br>sun, version 1.7.6 (r1370777)<br>compiled Aug 10 2012, 14:48:30 .<br>Copyright (C) 2012 The Apache Software Foundation.<br>This software consists of contributions made by many people; see the NOTICE rnis surreare consists of contributions wade by wany people, see the r<br>file for more information.<br>Subversion is open source software, see http://subversion.apache.org/ The following repository access (RA) modules are available: ra neon: Module for accessing a repository via WebDAU protocol using Neon. - handles 'http' scheme<br>- handles 'http' scheme<br>- handles 'https' scheme<br>ra\_sun : Module for accessing a repository using the sun network protocol.<br>- with Comus 2021 authorization ra\_sun : Module for accessing a repository using the sun network protocol.<br>- with Cyrus SASL authentication<br>- handles 'sun' scheme<br>ra\_local : Module for accessing a repository on local disk.<br>- handles 'file' scheme<br>ra\_serf C:\Windows\system32}\_